## Kako več prejetih računov vežemo na en prejem?

Zadnja sprememba 12/09/2024 3:49 pm CEST

Navodilo velja za vnos več prejetih računov, ki se nanašajo na en prejem.

## **Primer:**

**Dobavitelj nam je blago dostavili <sup>v</sup> enem paketu, prejeli pa smo več računov. Kako lahko na en prejem vežemo več računov?**

1 V meniju **Poslovanje > Prejeti računi** > **Nov** [vnesemo](http://help.minimax.si/help/vnos-prejetega-racuna) glavo računa

enako kot za vse druge prejete račune.

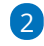

V vrstici računa dodamo **nov odhodek** z naslednjimi nastavitvami:

- **Vrsto odhodka > Zaloga**.
- Program prikaže dodatno polje **Prejem.**
	- Na spustnem seznamu izberemo predhodno vneseni prejem.
	- Če je prejem že povezan s prejetim računom, ga program ne prikaže več, zato v tem primeru vnesemo **znak # (lojtro)**. Program prikaže vse prejeme, tudi že povezane. Izberemo ustrezen prejem.
- Program samodejno določi **konto 5009 - Prehodni konto zaloge.**
- Izberemo ustrezno **Stopnjo DDV.**
- Vpišemo **osnovo** in **znesek DDV.**
- Vnos odhodka **shranimo.**

## 3

## Račun **potrdimo.**

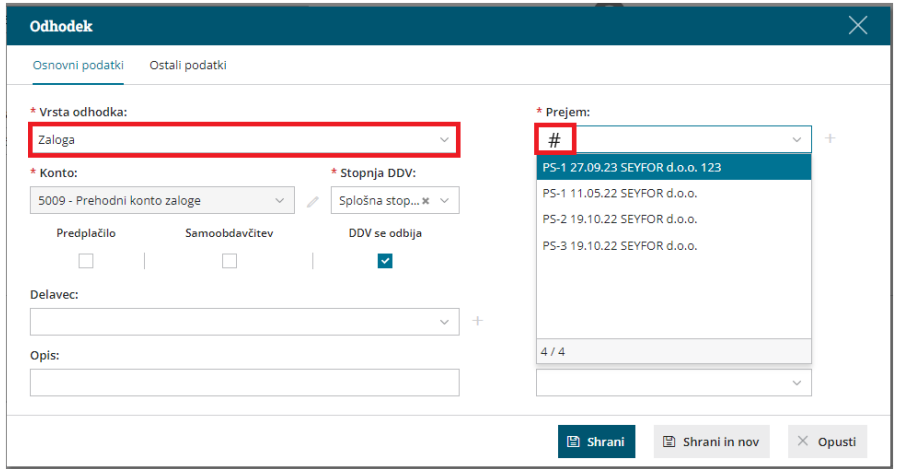